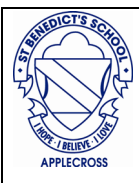

## **iPad Setup and Apple ID**

Each iPad must have an individual Apple ID (which means a unique email address registered as an account). To purchase apps for the iPad, buy an iTunes card available in stores and online and redeem these on each iTunes account.

All students will be required to have an Apple ID. It is highly recommended that parents create a new Apple ID with a home email account, so parents can monitor the purchasing of content from the App Store. When anything is purchased from the store an itemised receipt will be sent to your nominated email address. It is essential that the Apple ID is not shared with your child as this eliminates the possibility of downloading unwanted data at school and home and using up the App Store credit.

Students need to be at least 13 years old to be able to create an Apple ID. If the student is under 13, a parent or guardian can create an account for them to use. It is encouraged for parents to create a email account that the student will still have when they have completed study or to take with them if they change schools. Consider the account setup details, as this potentially will follow through with your child during high school and beyond.

## *iPad General Settings*

When creating an Apple ID and visiting the App Store for the first time, users will be presented with a form asking them to submit three secret questions. This is a password-reset form in case the Apple ID password is lost.

For personal (1:1) devices a passcode must be set. This will require a user to enter a passcode when the device is turned on. To set a passcode on an iPad select: Settings-General-Passcode Lock.

Write this code down and store it in a safe place. Do not forget this code, as it will be needed to unlock the device each time it is used.

If you have Wi-Fi at home, you will be prompted to put in your security code. This code will only need to be entered once.

## *ZuluDesk*

Zuludesk is an application which is available for the school and parents allowing for greater control over children's devices

An app is installed which allows a profile to be set over the iPad as it enters a particular WIFI zone (home or school).

Teacher and parents can manage this profile to limit access to games, social media, lock the iPad into a particular application and restrict the iPad to certain times and from accessing certain websites.

All students iPads will be ported to this program, early in Term 1. The device will be reset to factory settings therefore backing up of important data is essential. More details and step by step guides can be found on the ICT section of the school website.

Once students have been set up with Zuludesk a sign up email will be sent to all parents with instructions of how to access and set up their profile. There will also be an information session offered to parents.

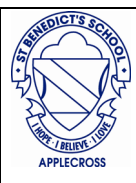

## **Downloading Apps**

To download apps for the school year you simply navigate to our iPad 1:1 website on the iPad: <https://stbenedictsipad.weebly.com/>

Once you locate your child's year level you push each icon and it will take you directly to the App store to download the app.

The App list may change throughout the year, but will never exceed \$40 in total spend on apps purchased. Many of the apps purchased in the first year of the program will continue to be utilised in later years. If you are required to download an additional app, communication will be sent home via the class teacher.

*This is an initial guide. Further reference can be made to the "St Benedicts School FAQ One to One iPad Program Guide" which can be found on the school website*

*If you require further clarification or assistance, please email: admin@stbenedicts.wa.edu.au*